| <u>File Edit View History Bookm</u> | narks <u>T</u> ools <u>H</u> elp                                                                                              |                  |
|-------------------------------------|----------------------------------------------------------------------------------------------------|------------------|
| https://app.kidkare.com/            | × +                                                                                                    |                  |
| + https://app.kidkare.com           | n/#/my-kids 🗸 C Q Search 🔂 🖨 💟 🖡                                                                                              | <b>☆ 😕 🔁 =</b>   |
| 🔊 Most Visited 🗍 Bean 🗍 BizH        | lub 📄 Burketts 📄 Caltron 📄 CNIPS 🖼 DRDPtech© - Login 🤣 Exp Office Ġ Google 📄 Login - IQ Dental Supp 藈 MinMenu 📄 MMHelp 📄 NoHo | Paychex 🗌 Rohrer |
| <b>KidKare</b>                      |                                                                                                    | Welcome,<br>Test |
| ? <b>Q</b> 8                        | My Kids                                                                                                    |                  |
| 嶜 My Home 🗸 🗸                       | My Kids » Record and view information about your kids.                                                                        | *                |
| Check In/Out                        | Submit your claim with KidKara                                                                                                |                  |
| 🍟 Meals 🗸 🗸                         | Submit your claim with KidKare                                                                                                | + Add child      |
| 📑 Food Program 🗸 🗸                  | Active                                                                                                    | Collapse         |
| 🔀 Reports                           |                                                                                                    |                  |
| 🛗 Calendar                          |                                                                                                    |                  |
| Messages                            |                                                                                                    |                  |
| ®                                   |                                                                                                    |                  |
|                                     |                                                                                                    | Ξ                |
|                                     | Jennifer Lopez                                                                                                    |                  |
|                                     | Pending                                                                                                    | Collapse         |
|                                     | CLINT EASTWOOD DAVID SPADER                                                                                                   |                  |
|                                     | Withdrawn                                                                                                    | Collapse         |
|                                     |                                                                                                    |                  |
|                                     | ©2013 - 2015 Minute Menu Systems, LLC                                                                                         | * .              |

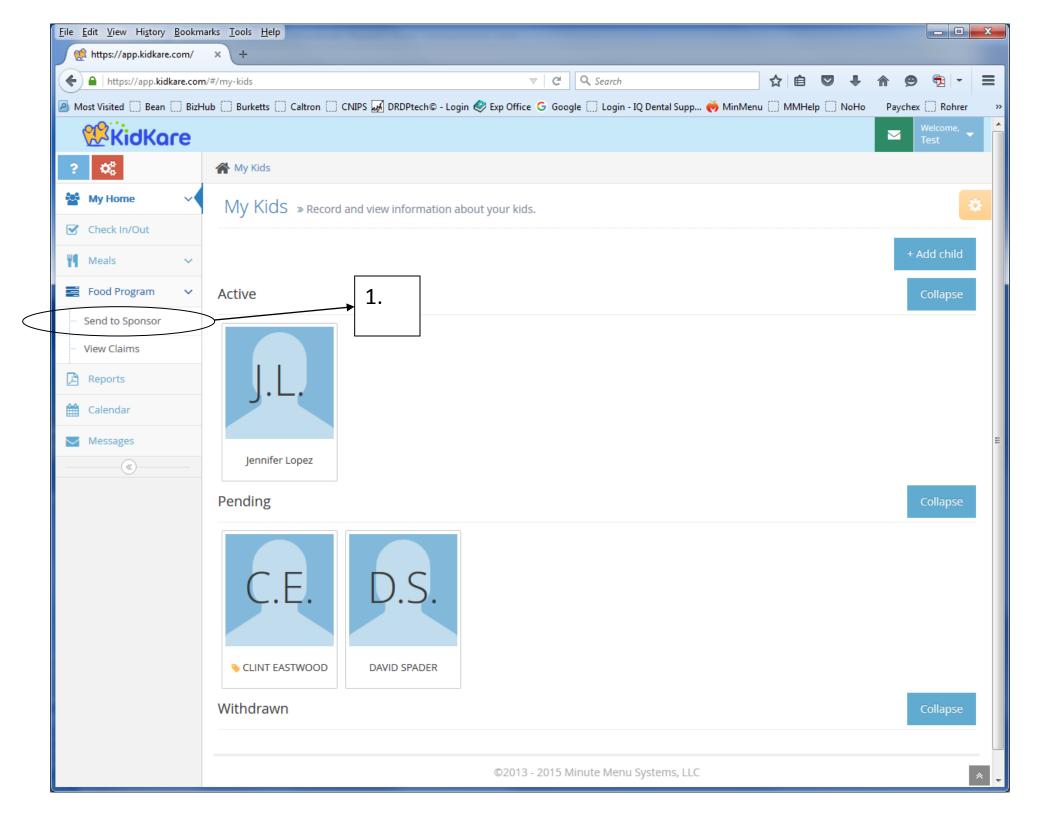

| 🔅 https://app.kidkare.com/                  |                                                                                                    |                                                                                                    |                                                                                                    |                                                                                                    |                   |              |            |                  | _ |
|---------------------------------------------|----------------------------------------------------------------------------------------------------|----------------------------------------------------------------------------------------------------|----------------------------------------------------------------------------------------------------|----------------------------------------------------------------------------------------------------|-------------------|--------------|------------|------------------|---|
|                                             | × \ +                                                                                                    |                                                                                                    |                                                                                                    |                                                                                                    |                   |              |            |                  |   |
| https://app.kidkare.com/#/claims/send-claim |                                                                                                    |                                                                                                    | ▼ C Q Search                                                                                                    |                                                                                                    |                   | <b>7</b> + 1 | <b>ê</b> 9 | ₱2 -             |   |
| Aost Visited 🔅 Bean 🔅 BizH                  | lub 🗍 Burketts 🗍 Caltron 🗍 CNIPS                                                                                                    | 🚜 DRDPtech© - Log                                                                                                    | gin 😻 Exp Office Ġ Google 🗌 Logi                                                                                                    | n - IQ Dental Supp ल M                                                                               | inMenu 🗍 MMHelp ( | NoHo         | Paychex    | C Rohrer         |   |
| <b>KidKare</b>                              |                                                                                                    |                                                                                                    |                                                                                                    |                                                                                                    |                   |              |            | Welcome,<br>Test |   |
| O\$                                         | My Kids > Food Program > Send to Sponsor                                                                                                    |                                                                                                    |                                                                                                    |                                                                                                    |                   |              |            |                  |   |
| My Home 🗸 🗸                                 | Claim summary   November 2015   Not Sent to Sponsor  2. Correct month?                                                                                                    |                                                                                                    |                                                                                                    |                                                                                                    |                   |              |            |                  |   |
| Check In/Out                                |                                                                                                    |                                                                                                    |                                                                                                    |                                                                                                    |                   |              |            |                  |   |
| Meals 🗸 🗸                                   |                                                                                                    |                                                                                                    | ·                                                                                                    |                                                                                                    |                   |              |            |                  |   |
| Food Program 🗸 🗸 🗸 🗸                        | Meals                                                                                                    |                                                                                                    |                                                                                                    |                                                                                                    |                   |              |            |                  |   |
| Send to Sponsor                             | Breakfast                                                                                                    | 8                                                                                                    | Days with Meals                                                                                                    | 6                                                                                                    |                   |              |            |                  |   |
| View Claims                                 | AM Snack                                                                                                    | 0                                                                                                    | Children Claimed                                                                                                    | 3                                                                                                    |                   |              |            |                  |   |
| Reports                                     | Lunch                                                                                                    | 2                                                                                                    | Pending Children                                                                                                    | 2 😧                                                                                                  |                   |              |            |                  |   |
| Calendar                                    | PM Snack                                                                                                    | 1                                                                                                    | Total Meals                                                                                                    | 11                                                                                                   |                   |              |            |                  |   |
| Messages                                    | Dinner                                                                                                    | 0                                                                                                    |                                                                                                    |                                                                                                    |                   |              |            |                  |   |
|                                             | Eve. Snack                                                                                                    | 0                                                                                                    |                                                                                                    |                                                                                                    |                   |              |            |                  |   |
|                                             | you agree to the following:<br>You understand that the menu<br>immediately for review by any<br>information you enter into Kidl<br>information is provided in conr<br>misrepresentation may result i | and attendance in<br>Sponsor or State A<br>Kare is accurate in a<br>nection with the rec<br>n state or federal p<br>g organization in ac | laim information to your Sponsor, y<br>formation stored in KidKare must b<br>gency staff when requested. You ce<br>all respects. You also understand th<br>ceipt of federal funds and that delib<br>rosecution. 7 CFR 226.18(b)(14) req<br>dvance whenever they are planning<br>pocedure is not followed and an una | e made available<br>rtify that the<br>lat this<br>lerate<br>uires the day care<br>to be out of their |                   |              |            |                  |   |